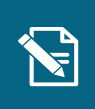

2.

## **Deaktiver træktype**

Navigationsseddel

**Step Handling Forventet resultat**

Denne navigationsseddel guider dig igennem, hvordan du deaktiverer en træktype.

Henvisninger til brugervejledningen til systemadministrator servicetræk på ved at indtaste borgerens Du befinder dig nu på borgerens nomaanning.

Du kan læse mere om træktyper i afsnit 6.10.

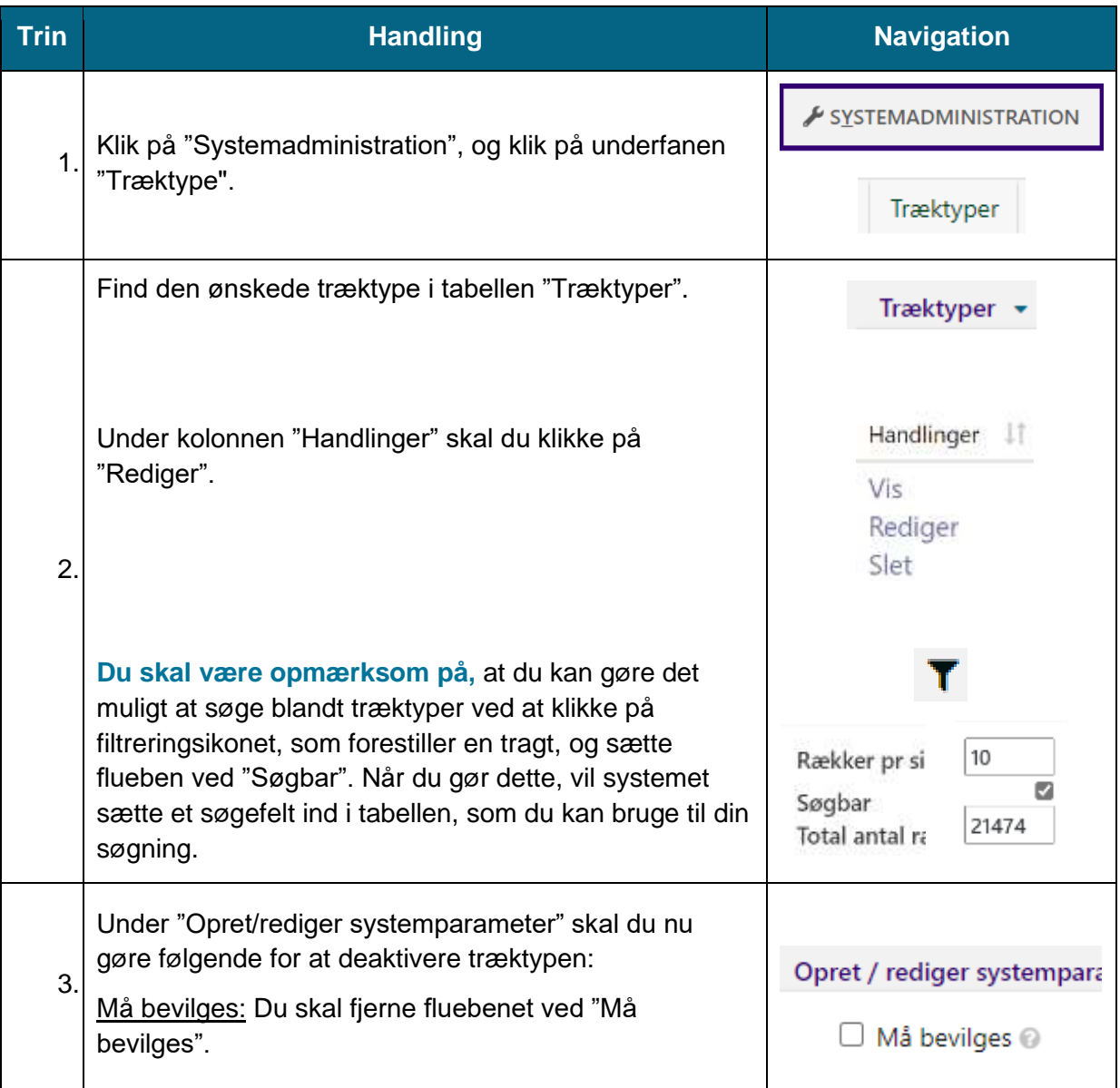

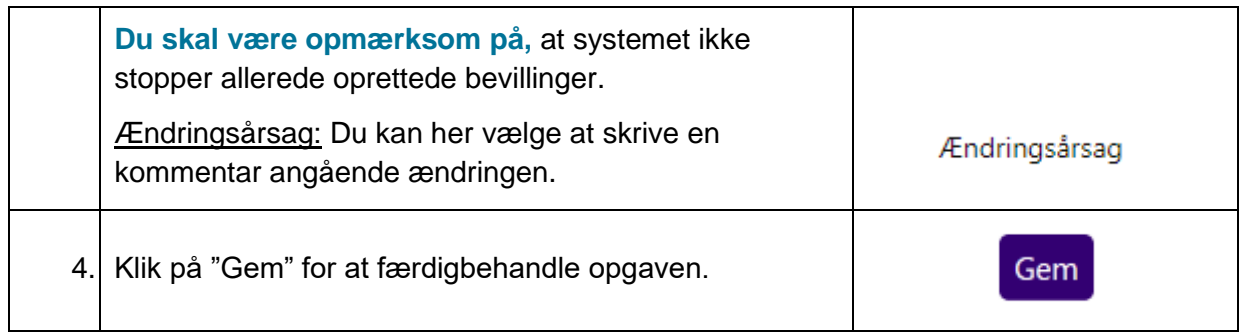